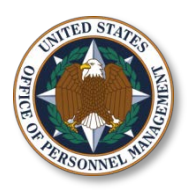

# **2013 Tax Frequently Asked Questions**

# **Table of Contents**

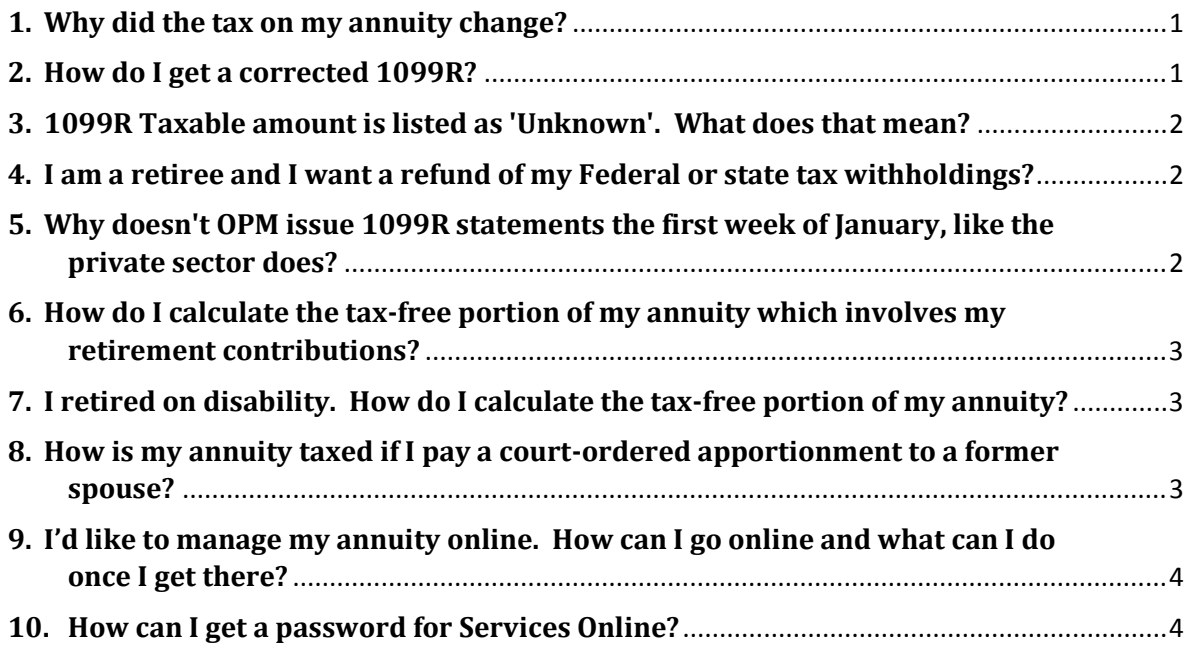

#### <span id="page-0-0"></span>**1. Why did the tax on my annuity change?**

Tax tables are set into law by the United States Congress and administered by the IRS. Each year, the new tables are posted on the IRS website in **IRS Publication [1](#page-0-2)5<sup>1</sup>** and [Notice 1036.](http://www.irs.gov/pub/irs-pdf/n1036.pdf) We are required by law to update your Federal income tax withholding based on the new monthly periodic tax tables and formulas. OPM withholds the required federal taxes according to your marital status and exemptions (dependents) elected. You can change your tax withholding amount at any time. It is a good idea to check the amount of your Federal and State tax withholding each year.

*It is up to you to monitor the taxation of your annuity.*

## <span id="page-0-1"></span>**2. How do I get a corrected 1099R?**

 $\overline{\phantom{a}}$ 

We can correct or amend your 1099R. OPM does not forward corrections or amendments to the Internal Revenue Service. The corrected or amended form will be mailed to you at the mailing address we have on file. It is your responsibility to forward the corrected or amended 1099R to the Internal Revenue Service with your amended tax return even if you file electronically. You will not be able to view OPM's amendments or corrections on our Services on line website.

<span id="page-0-2"></span> $1$  If you are looking at the specific tax tables, you want to search for the Single or Married 'Monthly Payroll Period' tables

#### <span id="page-1-0"></span>**3. 1099R Taxable amount is listed as 'Unknown'. What does that mean?**

If your 1099R Statement Box 2.a for the Taxable Amount is marked 'Unknown', OPM did not calculate the tax-free portion of your annuity.

> *Some of the most common reasons for not calculating the tax-free portion of your annuity:*

- *Your case is a Disability Retirement;*
- *You retired prior to November 19, 1996;*
- *You have Voluntary Contributions;*
- *Apportionment was paid to your former spouse(s);*
- *Your case has not been finalized and you are in Interim pay status;*
- *You have Survivor benefits payable and/or your case is an Office of Workers Compensation case;*
- *You have Alternative Annuity elections*

OPM **can not** provide tax advice. Please contact the Internal Revenue Service toll free at 1- 800-829-1040 to speak with an agent who will provide free tax advice.

#### <span id="page-1-1"></span>**4. I am a retiree and I want a refund of my Federal or state tax withholdings?**

OPM can refund Federal and/or State income tax withholding **ONLY for the current year.**  mailed.

> *We cannot refund tax withholding for previous tax years. To request a refund of your withholdings for previous tax years, please contact the IRS at 1-800-829-1040 for Federal tax withholding refund and your State Revenue Office for state tax withholding refund.*

**To request a refund,** you can email us at [retire@opm.gov o](mailto:retire@opm.gov)r call us at *1-888-767-6738***. Remember to provide your** CSA/CSF claim number or full SSN. If you want a partial reimbursement, let us know the exact amount (no percentage) AND provide the exact period (for example: 5/10/2012 to 12/31/2012). Normally, the refund is issued as a separate payment. Refund will be issued by electronic direct deposit to the account on file; otherwise, it will be mailed.

If we are not currently withholding State tax, you must call your State Revenue Office for a refund. [Find your State Revenue Office here.](http://www.opm.gov/retire/annuity/tax/taxlist.asp)

#### <span id="page-1-2"></span>**5. Why doesn't OPM issue 1099R statements the first week of January, like the private sector does?**

The 1099Rs for 2012 will be mailed during the last week of January. We are required by law to make the 1099R available to over 1.9 million annuitants, survivor annuitants, heirs and assignees of deceased annuitants by January 31st of each year. We also upload these

1099Rs to our Services Online website. Remember, that amendments or corrections made by OPM to your 1099R are not automatically forwarded to the IRS. It is your responsibility to forward the updated document to the IRS even if you file electronically.

**Go to** [Services Online t](https://www.servicesonline.opm.gov/)o verify your mailing address.

#### <span id="page-2-0"></span>**6. How do I calculate the tax-free portion of my annuity which involves my retirement contributions?**

[Select this link to use our online tool to calculate the tax free portion of your annuity](http://apps.opm.gov/tax_calc/index.cfm) [Read about how the tax-free part of your annuity is determined](http://www.opm.gov/FAQS/QA.aspx?fid=735eda40-61a8-45df-b6ad-47185f4c91a5&pid=d347633e-7fdd-4c6b-8b27-86c705ff2a4c&result=1)

# <span id="page-2-1"></span>**7. I retired on disability. How do I calculate the tax-free portion of my annuity?**  [Select this link to use our online tool to calculate the tax free portion of your annuity](http://apps.opm.gov/tax_calc/index.cfm)

[Read about how the tax-free part of your annuity is determined](http://www.opm.gov/FAQS/QA.aspx?fid=735eda40-61a8-45df-b6ad-47185f4c91a5&pid=d347633e-7fdd-4c6b-8b27-86c705ff2a4c&result=1)

#### <span id="page-2-2"></span>**8. How is my annuity taxed if I pay a court-ordered apportionment to a former spouse?**

You are taxed on your gross annuity according to your most current W4-P tax marital status election on file. You can change your election at any time. **Go to** [Services](https://www.servicesonline.opm.gov/) Online or email us at [retire@opm.gov.](mailto:retire@opm.gov)

Your 1099R will reflect a reduction in your gross annuity after your retirement application is finalized based on the amount of apportionment that you pay your former spouse. There will be a footnote on the 1099R stating the amount of the apportionment paid to your former spouse for the year. You are not responsible for paying the Federal tax on the apportionment amount paid to your former spouse (even if the Divorce Decree/Courtorder dictates).

Because your annuity is subject to a court ordered apportionment, OPM does not calculate the taxable portion of your annuity. The 1099R will show '**Unknown'** in the 2.b '**Taxable Amount**' box.

> *It is your responsibility to make sure enough federal income tax is withheld from your annuity and to check the amount of tax withheld early in the year to be sure you are paying the correct*

You may wish to speak with a representative at the Internal Revenue Service or a tax advisor to help you calculate the tax-free portion of the calculation. Current tax tables for this year are available in Internal Revenue Publication 15. You may view this publication on line by accessing the IRS web site at **[www.irs.gov](http://www.irs.gov/)**. You may also call the IRS toll free for tax advice at: 1-800-829-1040 (agent).

Your former spouse must report the amount of apportionment he/she receives as taxable income and is required to pay taxes on these funds. Apportionment monies cannot be used as alimony deductions on a tax return.

### <span id="page-3-0"></span>**9. I'd like to manage my annuity online. How can I go online and what can I do once I get there?**

[Services Online](https://www.servicesonline.opm.gov/) is our online tool for annuitants. First, you **must** have a CSA or CSF claim number and a password. If you don't know your CSA or CSF number, or you don't know your password or you haven't accessed your SOL account within the past 15 months,[2](#page-3-2) call us at *1-888-767-6738*.

Use your CSA or CSF number and password to login to [Services](https://www.servicesonline.opm.gov/) Online. Once online, you can:

- start, change, or stop Federal and State income tax withholdings;
- request a duplicate 1099R;
- print current year and 2 previous years 1099R;
- change your password;

 $\overline{\phantom{a}}$ 

- change your mailing address;
- view your annuity statement;
- start direct deposit or change the account number and/or financial institution;
- establish, change or stop an allotment to an organization.

### <span id="page-3-1"></span>**10.How can I get a password for Services Online?**

[Services Online i](https://www.servicesonline.opm.gov/)s our online tool for annuitants. You will need your CSA or CSF number and a password. If you have misplaced or forgotten your password, there are four ways to request a new one.

> *Remember to include your CSA or CSF number, your name and date of birth on all correspondence with us.*

**Online**: Go to https://www.servicesonline.opm.gov and request a password by email or by mail. Scroll down the page to the **forgot password link** (located in the gray login box). Click on the **forgot password link**. Follow the directions on the **Online Password Request** page. If you select to receive your password by email, you'll receive your temporary password to the email address we have on file for you within 2 days. If you select to receive your password by postal mail, you'll receive your temporary password within 5 to 7 days by postal mail to the mailing address we have on file for you.<sup>[3](#page-3-3)</sup>

By email: Request a new password by sending an email to [retire@opm.gov.](mailto:retire@opm.gov) Please be sure to include your CSA or CSF number, your first and last name, and mailing address. We will send your temporary password by postal mail to your address on file within 5 to 7 days.

<span id="page-3-2"></span> $<sup>2</sup>$  For your protection, we lock your account after 15 months of inactivity and/or after six failed login attempts.</sup> Please call us to unlock your account.<br><sup>3</sup> If you have been locked out due to 15 months inactivity, a new Password must be mailed. The password cannot

<span id="page-3-3"></span>be sent by e-mail over the Internet.

**By telephone**: Request a new password by calling us at 1-888-767-6738 between the hours of 7:15 am to 7:45 pm EST. We will need your CSA or CSF number, your first and last name, and will verify your mailing address. We will send your temporary password by postal mail to your address on file within 5 to 7 days.

**By mail**: Send us a letter at Office of Personnel Management, PO Box 45, Boyers, PA 16017. Please be sure to include your CSA or CSF number, your first and last name, and mailing address. We will send your temporary password by postal mail to your address on file within 5 to 7 days after we receive your letter.